# 毒镜:我成了艺术家?但是这事真不是人干的。。。

**dujingtou.com**[/article\\_26670.shtml](https://www.dujingtou.com/article_26670.shtml)

用了几天的时间浪费了大量的公共资源,我终于画出了几张"艺术画",但是这些画作真的不 是"人"干的,他们来自GPU的运算,是机器AI算法产生的,先看视频:

我尝试了多种风格,不同的画风不同的元素来进行"绘画",没有参考图像,也并非简单的两 幅图像的拼接融合,而是真正基于表述,在充分的想象力下,从无到有地进行了绘画创 作。

可以这样说,它可以把你的话,你的想法,自动的转化成图像。

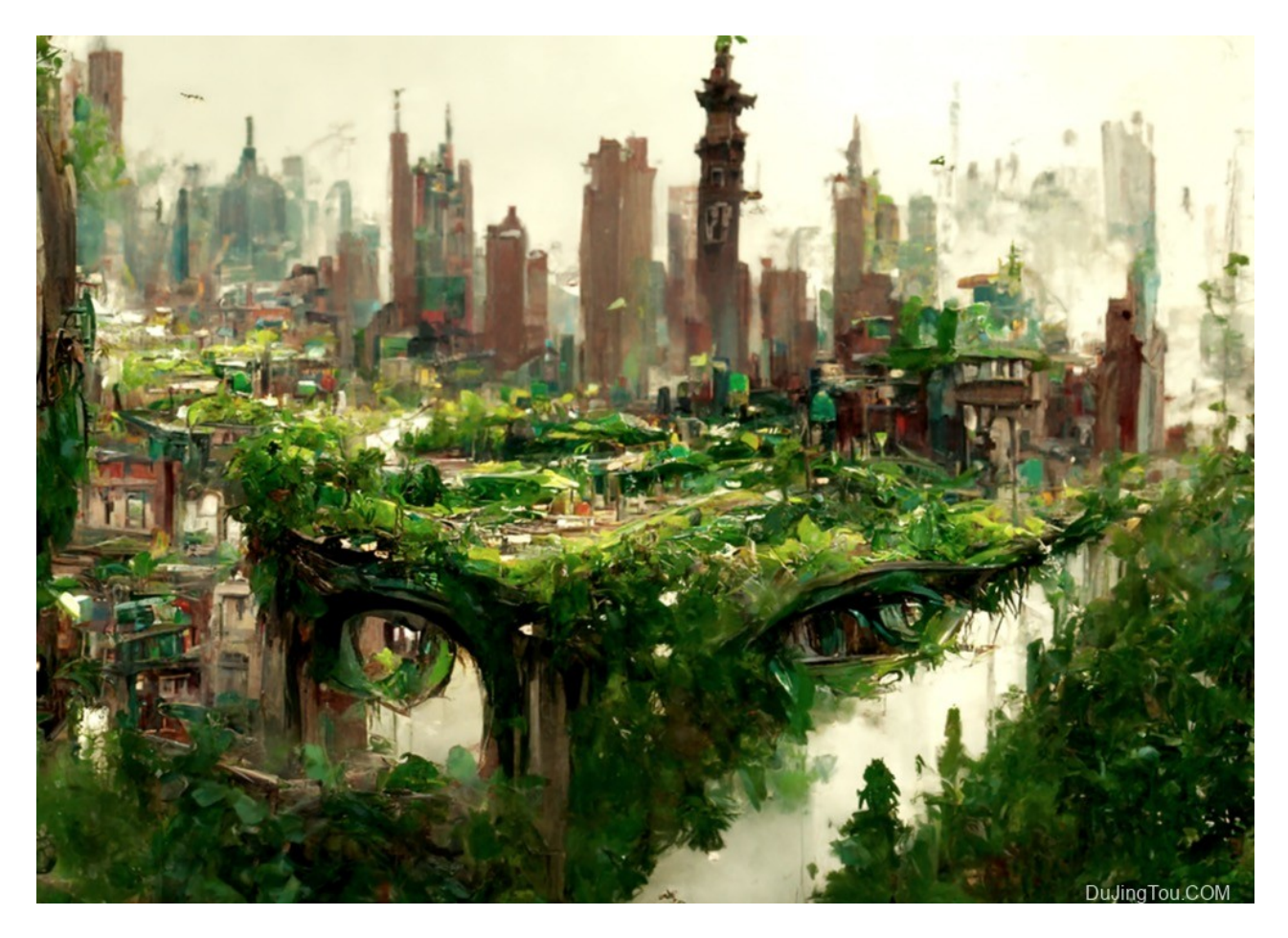

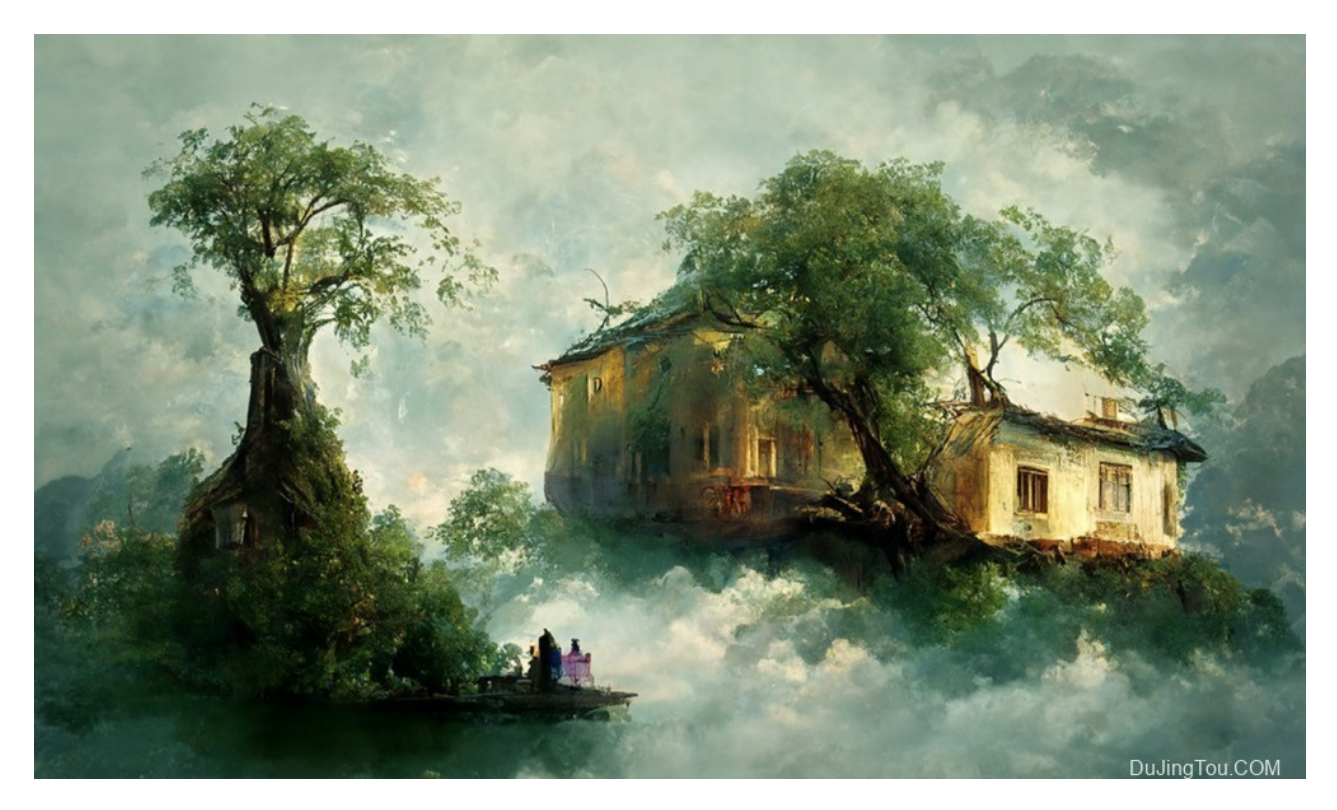

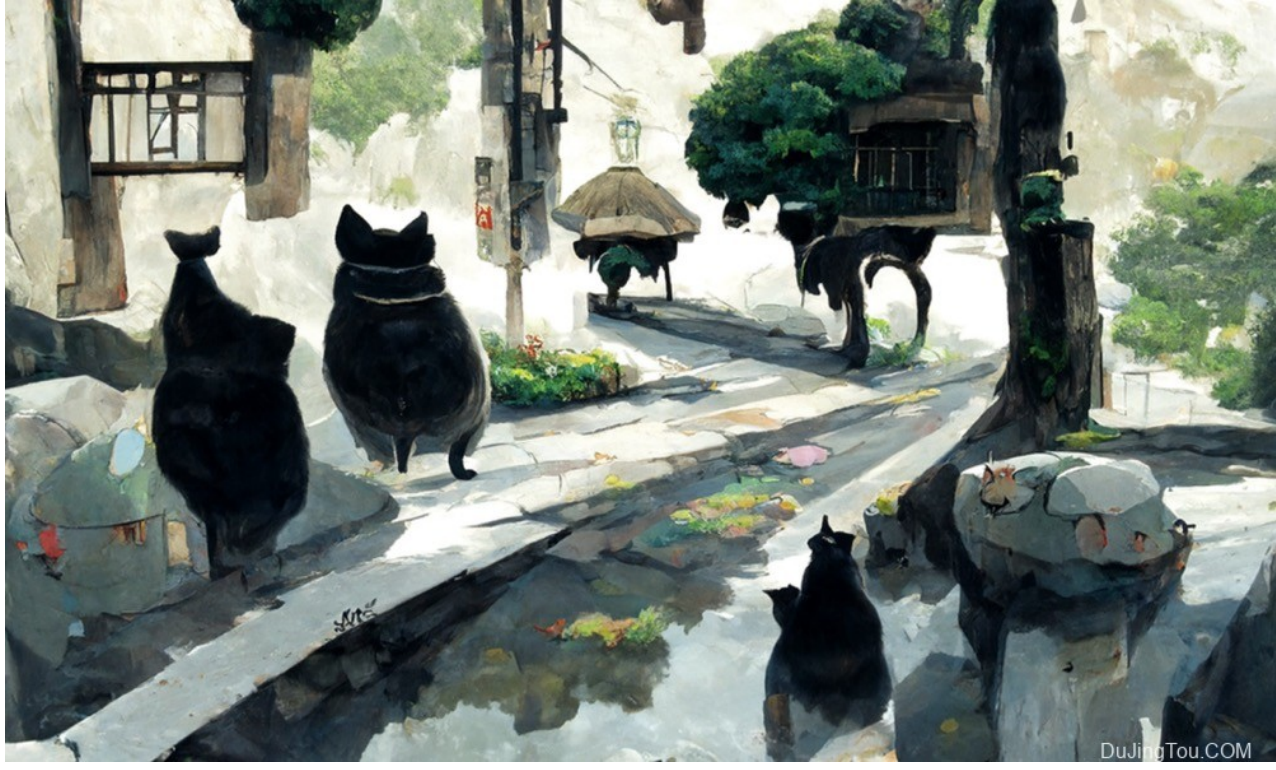

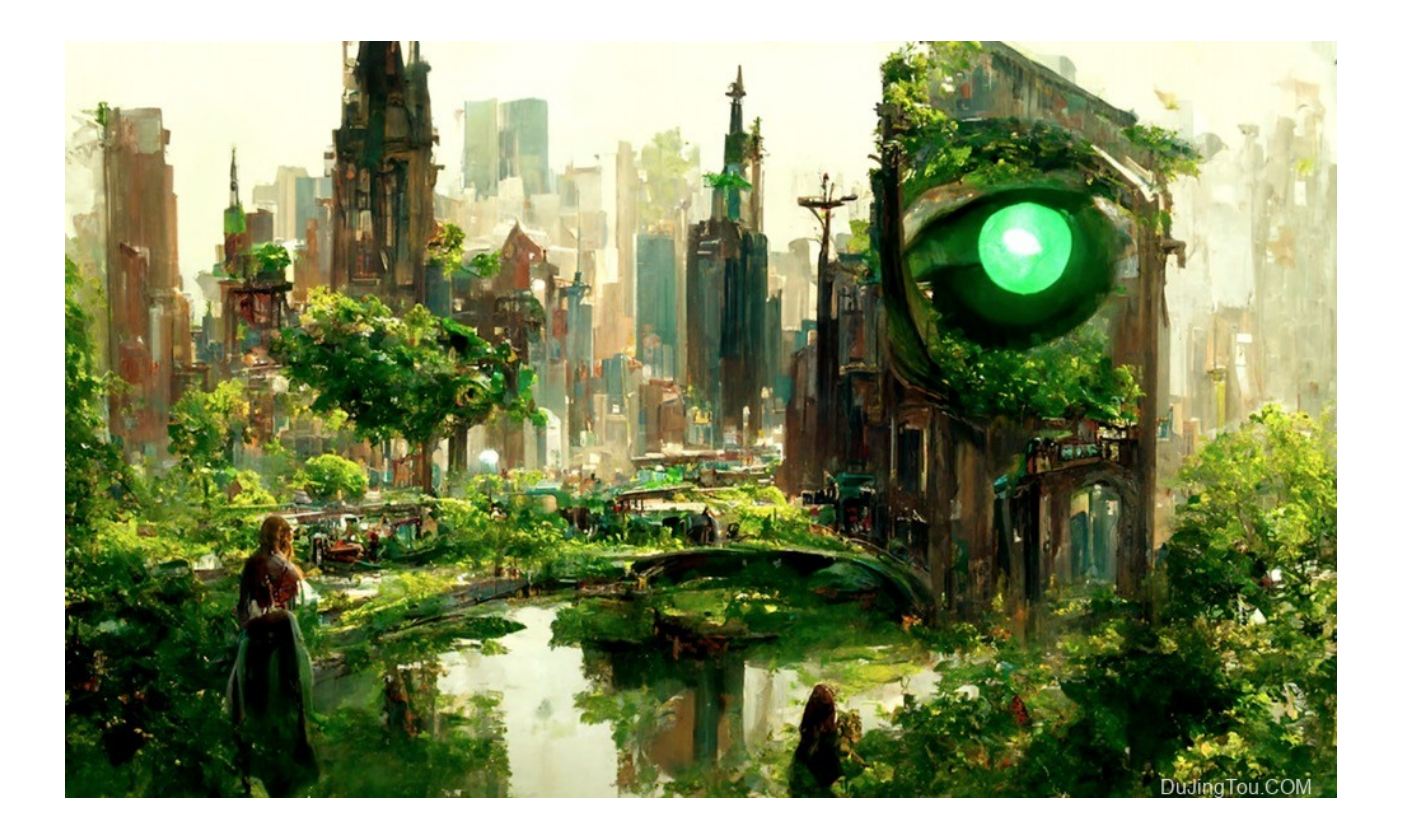

那么这种AI创作的画作还算创作么?原则上它只是工具,用来将你的想象通过文字描述, 然后配合不同的画风(你选择的)来形成绘图案,每幅画都是唯一的,不可能重复出现 的,每个想法也是不同的,世界上没有思想相同的两个人。所以这是全新的创作,是唯一 性的(当然复用别人的脚本,会产生风格相近的画作,但是其中元素是不同的)。

## **Disco Diffusion**

这些图像来自费AI作画工具Disco Diffusion,输入简单的文字描述就能在线生成图像

Disco Diffusion是一个免费工具,您可以使用它来创建"AI"生成的艺术。您可以使用它创建 机器学习生成的图像和视频。

Disco Diffusion (DD) 是一款Google Colab Notebook应用程序,它利用称为CLIP-Guided Diffusion的 AI 图像生成技术,允许您仅从文本输入中创建引人入胜的精美图像。由 Somnai创建,由 Gandamu 增强,并建立在RiversHaveWings、nshepperd和许多其他人 的工作之上。这是魔法。而且,免费。

说了这么多可能都是废话,简单来说就是你有一个谷歌账号就可以免费运行的AI绘画工 具,而且可以使用google的GPU资源(12G左右)

## 鱼与渔

如何自己来进行AI创作呢? 我在这里将要点列出,有需要的可以进行了解,详细的文章大家可以看参考资料链接。

- 1、要可以上网(google)
- 2、要有google账号
- 3、开通谷歌drive和colab

4、访问 https://colab.research.google.com/github/alembics/disco-

diffusion/blob/main/Disco\_Diffusion.ipynb#scrollTo=Prompts 复制到云端硬盘

5、点击画面右上角的"重新连接",获得分配的服务器资源,然后 逐次点击 1 2 3 4 的运行 按钮,其中运行1的时候会提示授权登陆drive,按提示授权即可,全部运行完毕就可以看到 第一张图片产生了。

6、点击展开3, 查看Prompts的代码, 修改Text prompts的描述语句, 就会按照你的描述 生成画面了。

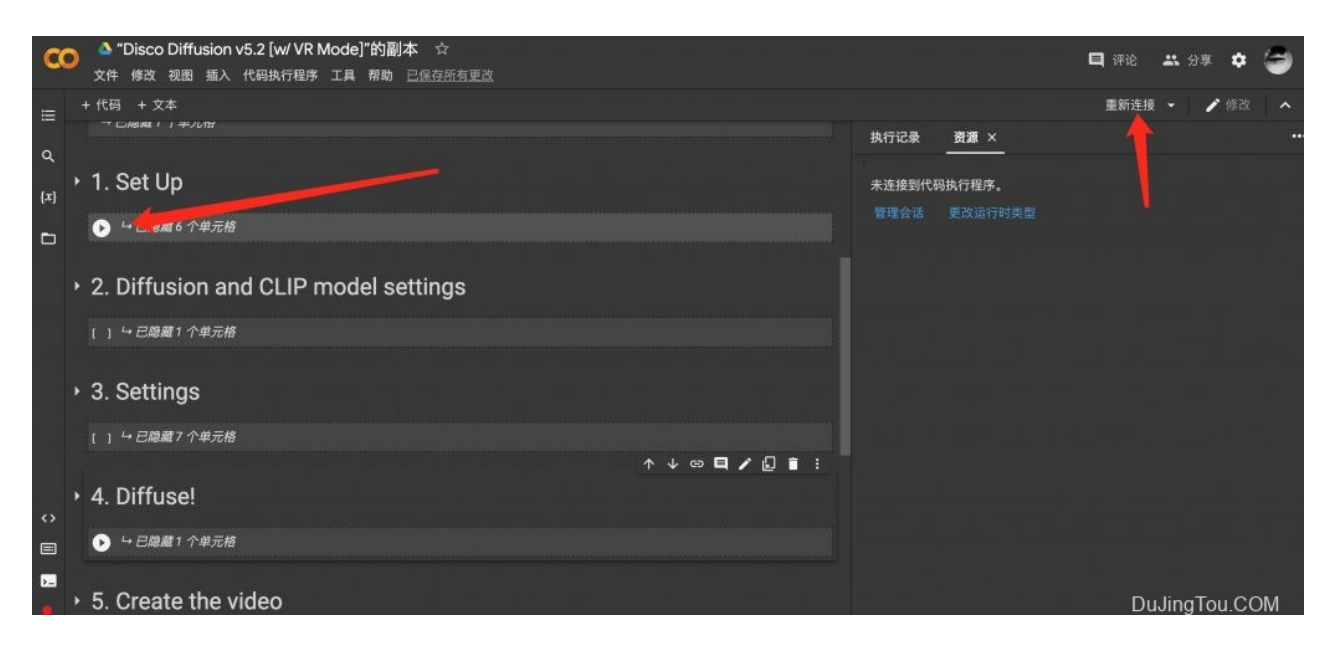

如何更好的描述语句? 可以参考下面的几个链接,有世界知名的画家风格展示。

[Disco Diffusion 70+ Artist Studies](https://weirdwonderfulai.art/resources/disco-diffusion-70-plus-artist-studies/)

[Disco Diffusion Modifiers](https://weirdwonderfulai.art/resources/disco-diffusion-modifiers/)

**[Anything Punk Modifiers for AI Art](https://weirdwonderfulai.art/resources/anything-punk-modifiers-for-ai-art/)** 

我的教程可能太简单,可以访问下面的英文教程可以详细的介绍这个项目。

https://bytexd.com/get-started-with-disco-diffusion-to-created-ai-generated-art/

期待看到您的作品。

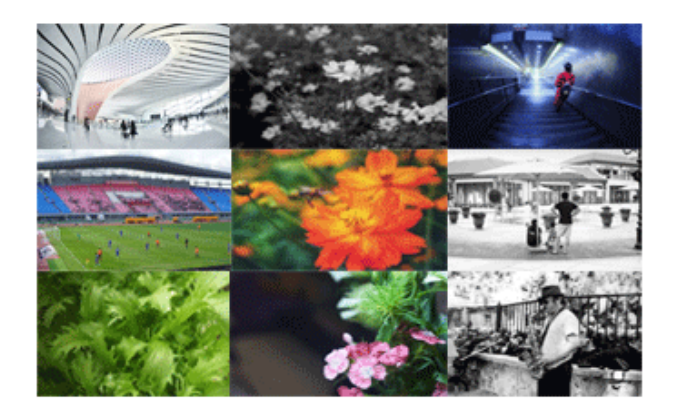

授建内容不跟

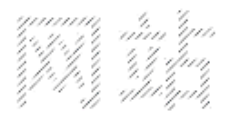

k fra 1991.<br>Vida koko <sup>1999</sup>

肉寒間後種送

镜头测试样片的量还是太少了,如果大家有老镜头新镜头的测试照,使用心得、评测报告、 以及您自己觉得满意的照片,都可以投稿给我们,我们可以在网站和公众号发布,您可以 微信投稿或者点击上面的图片给我发邮件,内容为样片、您的介绍、个人介绍、器材简介 等。希望大家能多给我们一些帮助和支持。 (<u>点击马上投稿>>></u>)

### 毒镜头资料共享库(新)

#### 毒镜头资料共享库 阿里云网盘地址:(**2022-5-20**更新)

「毒镜样片」<https://www.aliyundrive.com/s/KvJBJEX9Fnk>点击链接保存,或者复制本段 内容,打开「阿里云盘」APP

「Bronica说明书」<https://www.aliyundrive.com/s/hXmknuMbiXZ> 点击链接保存,或者复制 本段内容,打开「阿里云盘」APP

「宾得说明书整理完毕」https://www.alivundrive.com/s/srZS39Yq3AS 点击链接保存,或 者复制本段内容,打开「阿里云盘」APP

「胶片相机专利全集」https://www.alivundrive.com/s/6L5Cx3e6rKR 点击链接保存,或者 复制本段内容,打开「阿里云盘」APP

「尼康镜头莱卡显微镜说明书等」https://www.alivundrive.com/s/VUmRA7srFsn 点击链接 保存,或者复制本段内容,打开「阿里云盘」APP

「Wollensak万伦莎百年资料库」<https://www.aliyundrive.com/s/W4mGExRSEWc> 点击链 接保存,或者复制本段内容,打开「阿里云盘」APP

「cameramanuals相机说明书英文版」<https://www.aliyundrive.com/s/Pu8zVUHuVYR>点 击链接保存,或者复制本段内容,打开「阿里云盘」APP

#### 毒镜头资料共享库 百度网盘地址:(**2022-5-20**更新)

链接: [https://pan.baidu.com/s/1N0iFwqyXZYF\\_aA6AApcDAw?pwd=divt](https://pan.baidu.com/s/1N0iFwqyXZYF_aA6AApcDAw?pwd=divt) 密码: divt 如果失效大家给我留言,资源随时更新。

Posted In: [文章](https://www.dujingtou.com/c/reprint), [样片](https://www.dujingtou.com/c/sample)

Tagged In: ai[智能](https://www.dujingtou.com/t/ai%e6%99%ba%e8%83%bd), AI[绘画](https://www.dujingtou.com/t/ai%e7%bb%98%e7%94%bb)[, Disco Diffusion, Google Colab Noteboo,](https://www.dujingtou.com/t/%e4%ba%ba%e5%b7%a5%e6%99%ba%e8%83%bd%e7%bb%98%e7%94%bb) [人工智能](https://www.dujingtou.com/t/%e4%ba%ba%e5%b7%a5%e6%99%ba%e8%83%bd), 人工智能绘 画, [毒镜](https://www.dujingtou.com/t/%e6%af%92%e9%95%9c), [艺术家](https://www.dujingtou.com/t/%e8%89%ba%e6%9c%af%e5%ae%b6)